## Transaction Gadgets

The best way to be informed about money is using Transactions Gadgets:

- **Transactions Pie Chart** -shows pie chart of filtered transactions with chosen statistic type .
- **Transaction Charts** shows filtered transactions on time scale.

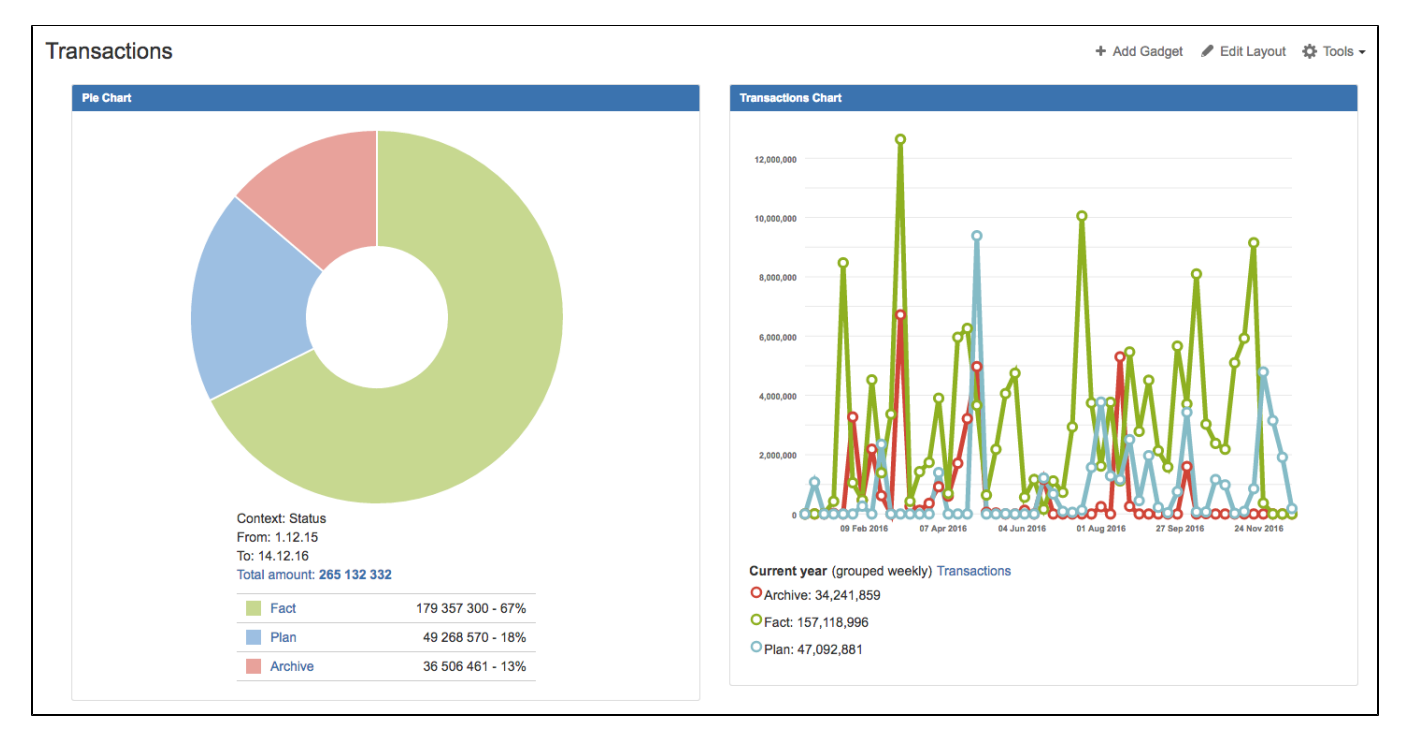

You can add as many gadgets as you want. Also, you can set up each gadget to get different types of data:

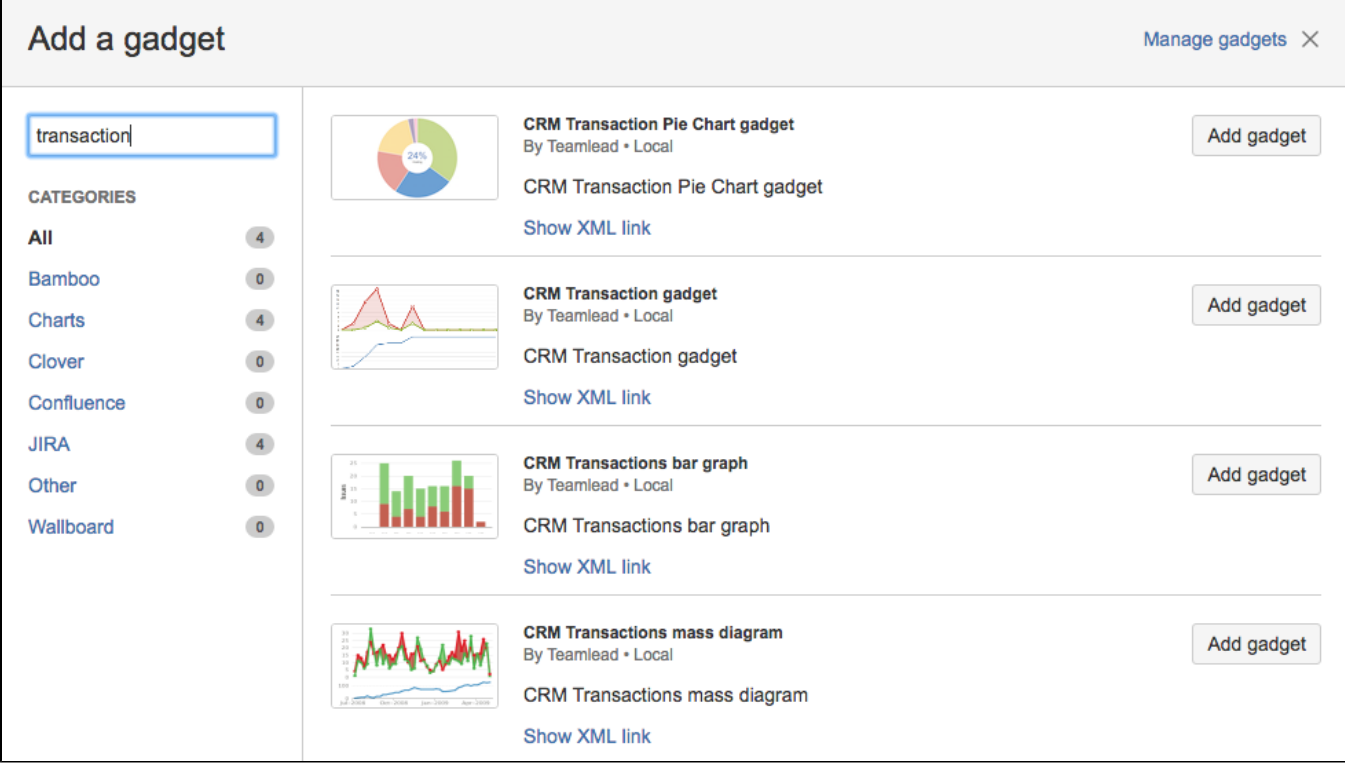

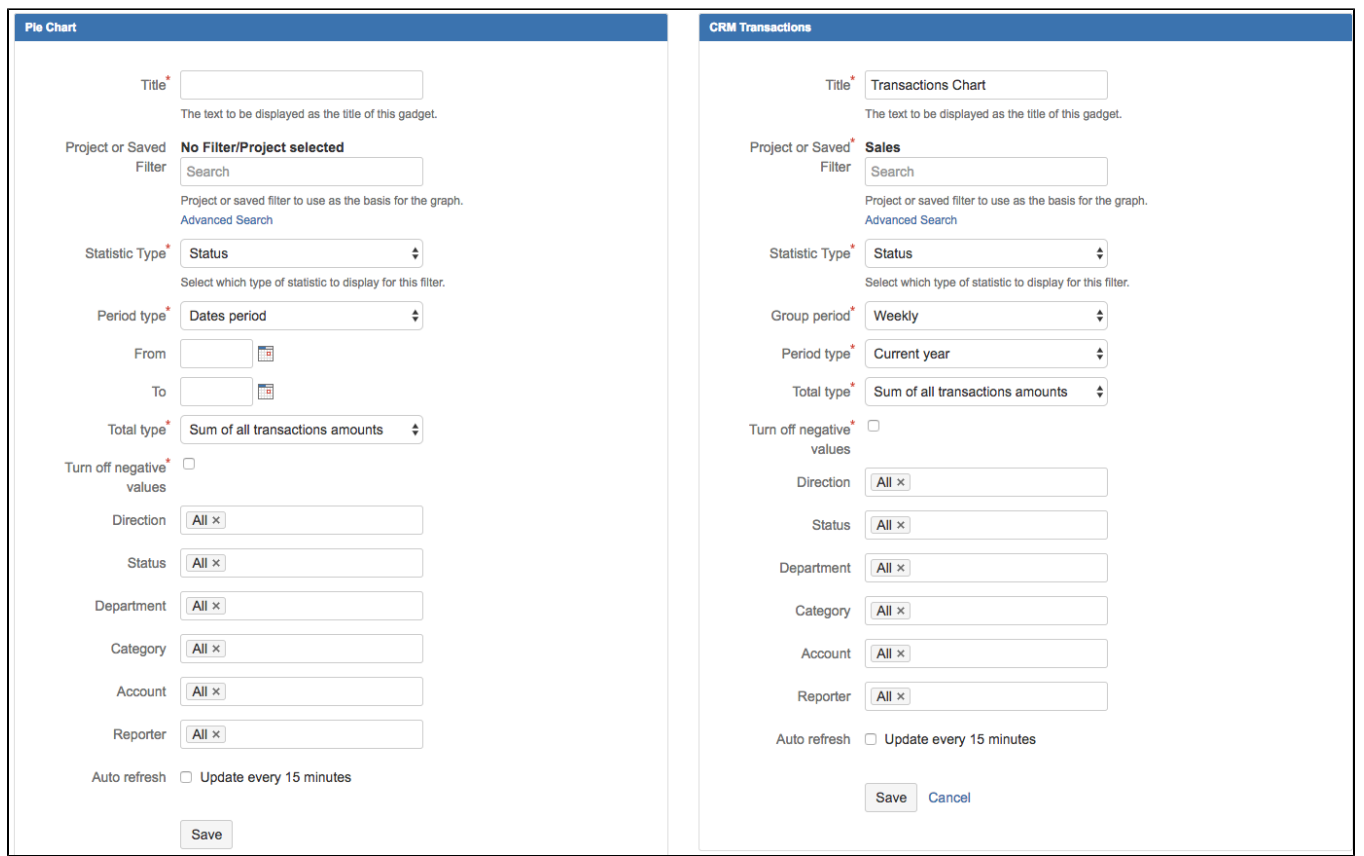

You can use 'Exept category' in 'Category' field. All the categories listed together with 'Exept category' will be excluded from gadget results.